## Claremont Graduate University

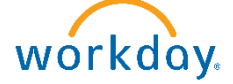

## **Access Payslips and Change Payslip Printing Election**

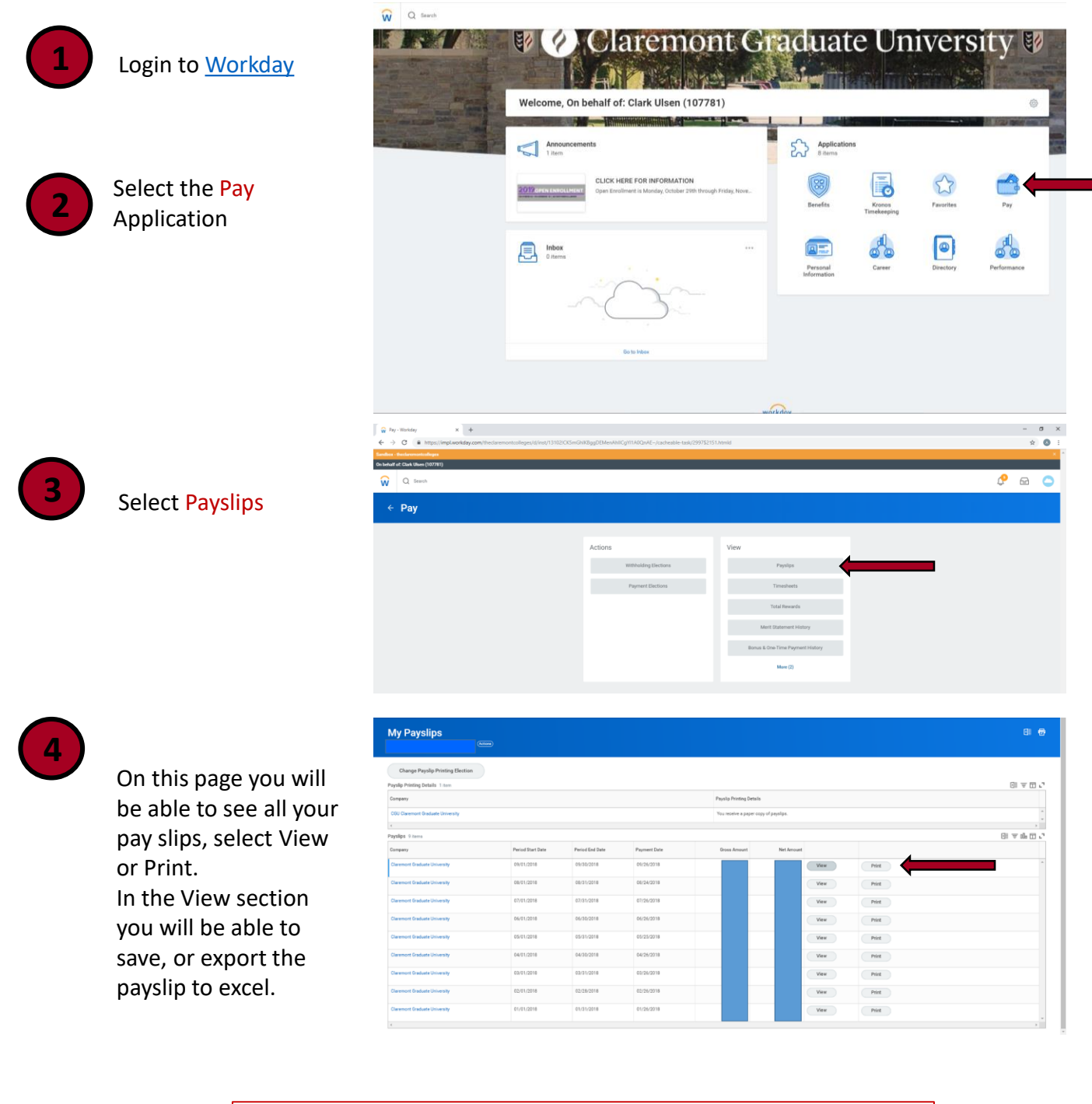

## Change Payslip Printing Elections Employees have the option to receive payslips both paper copies and electronically. To review and edit your current

preferences, follow the steps below. **O** 

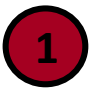

Once on My Payslips page you will click Change Paylips Printing Election

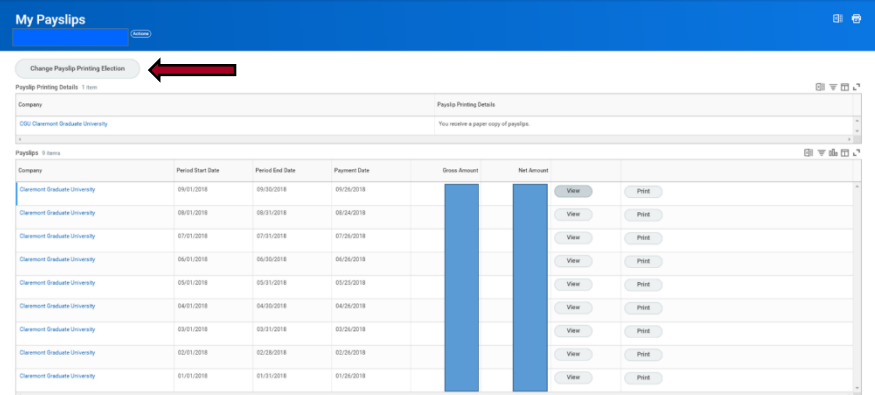

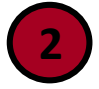

In the Change Paylips Printing Election page worker field and Company will default to your information. Click OK at the bottom of the page to proceed to the next screen .

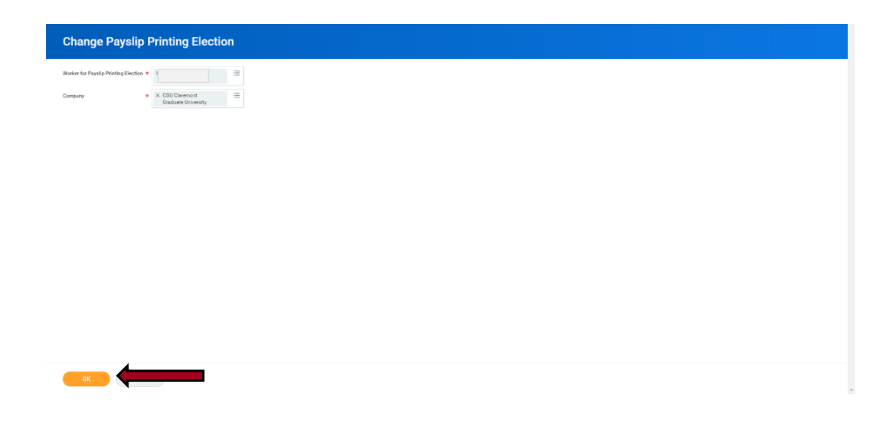

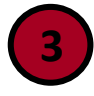

Make your election in the New Payslip Printing Election field. Then Click OK to submit and Done to finish this process.

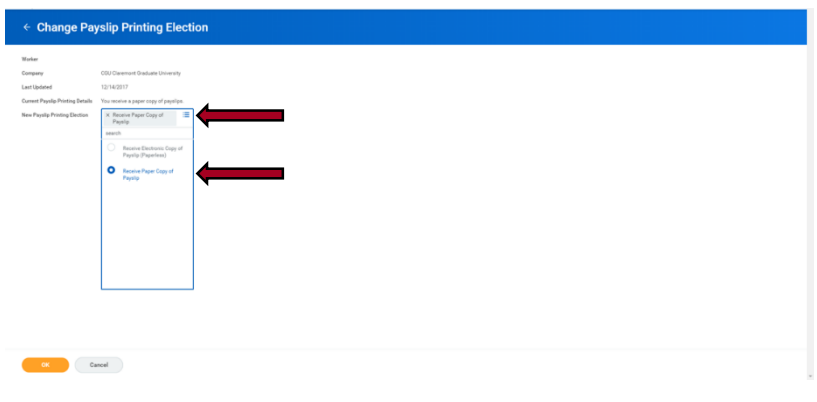